# registry>direct

#### Getting started with Registry Direct

How to set up your account, check your holding balance, update your personal details, view statements and more.

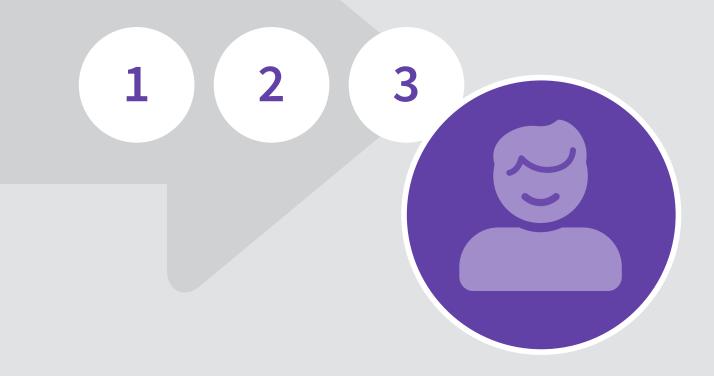

#### Contents

| Set up your account                                        |   |
|------------------------------------------------------------|---|
| Log in to your account                                     | б |
| Check your holding balance                                 |   |
| Update your email address or password                      | 8 |
| Update your mobile phone number                            | 9 |
| View the details of a holding                              |   |
| Update your address details                                |   |
| Advise your banking details for direct crediting           |   |
| Provide your country of residency and your Tax File Number |   |
| Generate holding statements                                |   |
| Access to payment summaries                                |   |

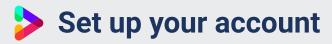

Once you've received an invitation in the post or in your email inbox, click the **Set up your account** button.

This will take you to the 'Create account' page, where you can enter your name, and create a password. Click **Next**.

| Amber                                                                                             |                                                                                 |                                           |
|---------------------------------------------------------------------------------------------------|---------------------------------------------------------------------------------|-------------------------------------------|
| Dear Caroline,                                                                                    |                                                                                 |                                           |
| Dear Garoline,                                                                                    |                                                                                 |                                           |
| We invite you to set up an online accou<br>Amber Pty Ltd.                                         | int on our registry system for your holdi                                       | ng/s in                                   |
| The online registry system is provided I manage your details at any time, includ                  |                                                                                 | w and                                     |
| <ul> <li>check your holding balance</li> <li>update your address details</li> </ul>               |                                                                                 |                                           |
| <ul> <li>advise your banking details for d</li> <li>provide your country of tax reside</li> </ul> |                                                                                 |                                           |
|                                                                                                   |                                                                                 |                                           |
| To set up your account click the button                                                           | below.                                                                          |                                           |
|                                                                                                   |                                                                                 |                                           |
| Set up your account                                                                               |                                                                                 |                                           |
| Once you have set up your account you http://local.registrydirect.com.au/login/a                  | u will be able to access it by clicking this mber/. We recommend that you bookm |                                           |
|                                                                                                   | $\bigcirc$                                                                      |                                           |
|                                                                                                   |                                                                                 |                                           |
| registry>direct                                                                                   | Create account                                                                  |                                           |
|                                                                                                   | You have been invited to set u                                                  | p your online registry account.           |
|                                                                                                   | To accept this invitation, pleas use and click on the <b>Next</b> butt          | se complete the form below, agree<br>con. |
|                                                                                                   | Given name                                                                      | Surname                                   |
|                                                                                                   | Caroline                                                                        | Goldsmith                                 |
|                                                                                                   | Email address                                                                   |                                           |
|                                                                                                   |                                                                                 |                                           |

| <b>registry&gt;</b> direct | Create account                                                              |                                                     |
|----------------------------|-----------------------------------------------------------------------------|-----------------------------------------------------|
|                            | You have been invited to set up                                             | your online registry account.                       |
|                            | To accept this invitation, please<br>use and click on the <b>Next</b> butto | e complete the form below, agree to the terms of n. |
|                            | Given name                                                                  | Surname                                             |
|                            | Caroline                                                                    | Goldsmith                                           |
|                            | Email address                                                               |                                                     |
|                            | CAROLINE.GOLDSMITH@EM/                                                      | AIL.COM                                             |
|                            | Password                                                                    | Confirm password                                    |
|                            | •••••                                                                       |                                                     |
|                            | ✓ I agree to Registry Direct's <u>term</u>                                  | ns of use.<br>Next                                  |

For the security of your account, we ask for your mobile phone number. Enter your mobile phone number, then click **Get verification code**.

A verification code will be sent to your mobile phone. Enter the verification code, then click **Next**.

| <b>registry&gt;</b> direct | Multi-factor authentication<br>When you update any of your account or holding details, we will ask you for your<br>mobile number to verify your identity.<br>Please confirm your mobile number by clicking <b>Get verification code</b> , and we<br>will send code to your mobile number to enter below.<br>Mobile number                                                                                                    |
|----------------------------|----------------------------------------------------------------------------------------------------|
|                            | Verification code                                                                                                    |
|                            | $\bigcirc$                                                                                                    |
| <b>registry&gt;</b> direct | MILITION CONTRICT TO A CONTRICT OF THE SECONDAL SECONDAL |
|                            | A verification code has been sent to: +61 412 345 678                                                                                                    |

You may also provide an alternative email address. Enter your alternative email address, then click **Get verification code**.

A verification code will be sent to your alternative email address. Enter the verification code, then click **Finish sign-up**.

If you do not wish to enter an alternative email address at this stage, click **Skip this step and sign up**.

|                            | MFA<br>C                                                                                                    |
|----------------------------|----------------------------------------------------------------------------------------------------|
| <b>registry&gt;</b> direct | Multi-factor authentication                                                                                            |
|                            | You may also provide an alternative email address to use for verification when                                         |
|                            | your mobile device is not available.                                                                                   |
|                            | Please enter an alternative email address below and confirm it by clicking Get                                         |
|                            | verification code. We will send a code to your alternative address to enter below.                                     |
|                            | Alternative email address                                                                                              |
|                            |                                                                                                    |
|                            |                                                                                                    |
|                            | Verification code                                                                                                    |
|                            | Get verification code                                                                                                  |
|                            | Skip this step and finish sign-up                                                                                      |
|                            |                                                                                                    |
|                            |                                                                                                    |
|                            |                                                                                                    |
| registry A direct          |                                                                                                    |
| <b>registry&gt;</b> direct | Multi-factor authentication                                                                                            |
|                            | You may also provide an alternative email address to use for verification when<br>your mobile device is not available. |
|                            | Please enter an alternative email address below and confirm it by clicking <b>Get</b>                                  |
|                            | verification code. We will send a code to your alternative address to enter below.                                     |
|                            |                                                                                                    |
|                            | A verification code has been sent to: caroline.goldsmith@altemail.com                                                  |
|                            | Verification code                                                                                                    |
|                            | Re-send verification code                                                                                              |
|                            | Finish sign-up                                                                                                    |

# Log in to your account

When you have created your account, you can log in by going to www.registrydirect.com/login/

| <b>registry&gt;</b> direct | Login            |
|----------------------------|------------------|
|                            | Email address    |
|                            | Email*           |
|                            | Password         |
|                            | Password*        |
|                            | Forgot password? |
|                            | Log in           |
|                            |                  |
|                            |                  |
|                            |                  |
|                            |                  |
|                            |                  |

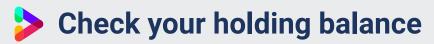

Holdings information is available on the Investor centre home page.

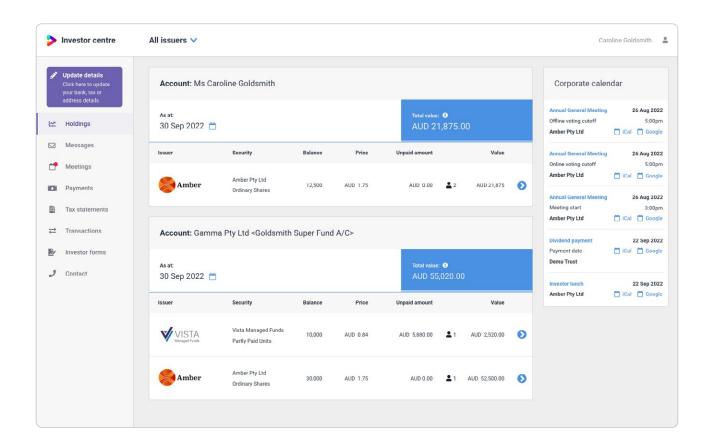

# Update your email address or password

To update the email address or password you use to log in with, click on your user name in the top right corner, and then click **User settings**.

On the 'Your account settings and preferences' page, click **Update email address** or **Update password**.

| Investor centre                                                                                                    | All issuers 🗸                                                                                                    |                                                                                                    |            |          |                           |                                      |              | _                               |                                 | Car            | oline Goldsmith |
|----------------------------------------------------------------------------------------------------|----------------------------------------------------------------------------------------------------|----------------------------------------------------------------------------------------------------|------------|----------|---------------------------|--------------------------------------|--------------|---------------------------------|---------------------------------|----------------|-----------------|
| Update details                                                                                                    |                                                                                                    |                                                                                                    |            |          |                           |                                      | 6            |                                 | ser settings                    |                |                 |
| Click here to update<br>your bank, tax or                                                                                                    | Account: Ms Card                                                                                                 | oline Goldsmith                                                                                                    |            |          |                           |                                      |              | L                               |                                 |                |                 |
| address details                                                                                                    | As at:                                                                                                    |                                                                                                    |            |          | Total value:              | : 0                                  |              | S                               | ign out                         |                |                 |
| Holdings                                                                                                    | 30 Sep 2022 🛗                                                                                                    |                                                                                                    |            |          | AUD 21                    | 1,875.00                             |              |                                 | Amber Pty Lto                   | d              | 📋 iCal 📋 G      |
| Messages                                                                                                    | Issuer                                                                                                    | Security                                                                                                    | Balance    | Price    | Unpaid amount             |                                      | Value        |                                 | Annual Gener                    | al Meeting     | 26 Aug          |
| Meetings                                                                                                    |                                                                                                    | to be Duited                                                                                                    |            |          |                           |                                      |              |                                 | Online voting<br>Amber Pty Lto  |                | 5:<br>iCal 🗂 G  |
| Payments                                                                                                    | Amber                                                                                                    | Amber Pty Ltd<br>Ordinary Shares                                                                                                    | 12,500     | AUD 1.75 | AUD 0.00                  | 2                                    | AUD 21,875   | O                               | Annual Gener                    | al Meeting     | 26 Aug          |
| Tax statements                                                                                                    |                                                                                                    |                                                                                                    |            |          |                           |                                      |              |                                 | Meeting start                   |                | 3:              |
| Transactions                                                                                                    | Account: Gamma                                                                                                   | Pty Ltd <goldsmith< td=""><td>Super Fund</td><td>d A/C&gt;</td><td></td><td></td><td></td><td></td><td>Amber Pty Lto</td><td></td><td>📋 iCal 📋 G</td></goldsmith<> | Super Fund | d A/C>   |                           |                                      |              |                                 | Amber Pty Lto                   |                | 📋 iCal 📋 G      |
| Investor forms                                                                                                    |                                                                                                    |                                                                                                    |            |          |                           |                                      |              |                                 | Dividend payr<br>Payment date   |                | 22 Sep          |
| Contact                                                                                                    | As at:                                                                                                    |                                                                                                    |            |          | Total value<br>AUD 55     |                                      |              |                                 | Demo Trust                      |                |                 |
|                                                                                                    | 30 Sep 2022 🛗                                                                                                    |                                                                                                    |            |          | AUD 55                    | ,020.00                              |              |                                 | Investor lunch<br>Amber Pty Lto |                | 22 Sep          |
|                                                                                                    | Issuer                                                                                                    | Security                                                                                                    | Balance    | Price    | Unpaid amount             |                                      | Value        |                                 | Alloci i i y cu                 | u .            |                 |
|                                                                                                    |                                                                                                    | Vista Managed Funds                                                                                                    |            |          |                           |                                      |              |                                 |                                 |                |                 |
|                                                                                                    |                                                                                                    | fiste managed failes                                                                                                    | 10,000     | AUD 0.84 | AUD 5,880.00              | <b>1</b>                             | AUD 2,520.00 | O                               |                                 |                |                 |
| Investor centre                                                                                                    | Amber Pty I td ~                                                                                                 | Partly Paid Units                                                                                                    |            | •        |                           |                                      |              |                                 |                                 |                | arolina Goldem  |
|                                                                                                    | Amber Pty Ltd ~                                                                                                  |                                                                                                    |            | <b>©</b> |                           |                                      |              |                                 |                                 | Cł             | aroline Goldsm  |
|                                                                                                    | Amber Pty Ltd ~                                                                                                  | Partly Paid Units                                                                                                    | rences     | •        |                           |                                      |              |                                 |                                 | Ci             | aroline Goldsm  |
| Update details<br>Click here to update                                                                                                    | Amber Pty Ltd ~                                                                                                  |                                                                                                    |            | <b>•</b> |                           |                                      | •            | Update                          | email address                   | C:<br>Update p |                 |
| Update details<br>Click here to update<br>your bank, tax or<br>address details<br>Holdings                                                                                          | Amber Pty Ltd ~                                                                                                  | t settings and prefer                                                                                                    |            | M        |                           |                                      | €[           | Update                          | •email address                  |                | assword         |
| Update details<br>Click here to update<br>your bank, tax or<br>address details<br>Holdings                                                                                          | Amber Pty Ltd ~<br>Your accoun<br>Email address:                                                                 | t settings and prefer<br>CAROLINE.GOLDSMIT                                                                                                    |            | <b>У</b> | Com                       | municat                              |              |                                 | email address                   |                |                 |
| Update details<br>Click here to update<br>your bank, tax or<br>address details<br>Holdings                                                                                          | Amber Pty Ltd ~<br>Your accoun<br>Email address:                                                                 | t settings and prefer<br>CAROLINE.GOLDSMIT                                                                                                    |            | M        |                           |                                      | Ion preferer | ices                            | email address                   |                | assword         |
| Update details<br>Click here to update<br>your bank, tax or<br>address details<br>Holdings<br>Messages<br>Meetings                                                                  | Amber Pty Ltd ~<br>Your accoun<br>Email address:                                                                 | t settings and prefer<br>CAROLINE.GOLDSMIT                                                                                                    |            | <b>м</b> | Annua                     | municat<br>al reports:<br>informatic |              |                                 | email address                   |                | assword         |
| Update details<br>Click here to update<br>your bank, tax or<br>address details<br>Holdings<br>Messages<br>Meetings<br>Payments                                                      | Amber Pty Ltd ~<br>Your accoun<br>Email address:<br>Contact deta<br>Given name:                                  | t settings and prefer<br>CAROLINE.GOLDSMIT<br>ills<br>Caroline                                                                                                    |            | M        | Annua                     | I reports:<br>informatic             |              | i <b>ces</b><br>Email           | email address                   |                | assword         |
| Update details<br>Click here to update<br>your bank, tax or<br>address details<br>Holdings<br>Messages<br>Meotings<br>Payments<br>Tax statements                                    | Amber Pty Ltd ~<br>Your accoun<br>Email address:<br>Contact deta<br>Given name:<br>Family name:                  | t settings and prefer<br>CAROLINE.GOLDSMIT<br>ills<br>Caroline<br>Goldsmith                                                                                        |            | M        | Annua<br>Issuer<br>Stater | Il reports:<br>information<br>nents: |              | ices<br>Email<br>Email          | email address                   |                | assword         |
| Click here to update<br>your bank, tax or<br>address details<br>Holdings<br>Messages                                                                                                | Amber Pty Ltd ~<br>Your accoun<br>Email address:<br>Contact deta<br>Given name:<br>Family name:                  | t settings and prefer<br>CAROLINE.GOLDSMIT<br>ills<br>Caroline<br>Goldsmith                                                                                        |            | <b>м</b> | Annua<br>Issuer<br>Stater | Il reports:<br>information<br>nents: | in:          | eces<br>Email<br>Email<br>Email | email address                   |                | assword         |
| Update details<br>Click here to update<br>your bank, tax or<br>address details<br>Holdlings<br>Messages<br>Meetings<br>Payments<br>Tax statements<br>Transactions<br>Investor forms | Amber Pty Ltd ~<br>Your accoun<br>Email address:<br>Contact deta<br>Given name:<br>Family name:                  | t settings and prefer<br>CAROLINE.GOLDSMIT<br>ills<br>Caroline<br>Goldsmith                                                                                        |            | M        | Annua<br>Issuer<br>Stater | Il reports:<br>information<br>nents: | in:          | eces<br>Email<br>Email<br>Email | · email address                 |                | assword         |
| Update details<br>Click here to update<br>your bank, tax or<br>address details<br>Holdings<br>Messages<br>Meetings<br>Payments<br>Tax statements<br>Transactions                    | Amber Pty Ltd ~<br>Your accoun<br>Email address:<br>Contact deta<br>Given name:<br>Family name:<br>Phone number: | t settings and prefer<br>CAROLINE.GOLDSMIT<br>ills<br>Caroline<br>Goldsmith<br>+61425123456                                                                        |            | <b>м</b> | Annua<br>Issuer<br>Stater | Il reports:<br>information<br>nents: | in:          | eces<br>Email<br>Email<br>Email |                                 |                | assword         |

#### Update your mobile phone number

Click on your user name in the top right corner, and then click **User settings**.

To update the mobile phone number you would like to be contacted on, click **Edit** next to 'Contact details'.

To update the mobile phone number which we send verification codes to, click **Update mobile number** under 'Security'.

| Investor centre                                              | All issuers | ~                         |                        |         |          |                               |                | _              | Car                                     | oline Goldsmith     |
|--------------------------------------------------------------|-------------|---------------------------|------------------------|---------|----------|-------------------------------|----------------|----------------|-----------------------------------------|---------------------|
| Update details<br>Click here to update<br>your bank, tax or  | Accoun      | it: Ms Carol              | ine Goldsmith          |         |          |                               | $\mathbf{O}$   | User s         | ettings                                 |                     |
| address details                                              | As at:      |                           |                        |         |          | Total value: 🕚                |                | Sign or        | ut                                      |                     |
| Holdings                                                     | 30 Sep      | 2022 🛗                    |                        |         |          | AUD 21,875.                   | 00             |                | Amber Pty Ltd                           | 📋 iCal 📋 Goog       |
| Messages                                                     | Issuer      |                           | Security               | Balance | Price    | Unpaid amount                 | Value          |                | Annual General Meeting                  | 26 Aug 202          |
| Meetings                                                     |             |                           | Amber Pty Ltd          |         |          |                               |                |                | Online voting cutoff<br>Amber Pty Ltd   | 5:00p               |
| Payments<br>Tax statements                                   | An          | nber                      | Ordinary Shares        | 12,500  | AUD 1.75 | AUD 0.00                      | AUD 21,875     |                | Annual General Meeting<br>Meeting start | 26 Aug 202<br>3:00p |
| Update details                                               | Yo          | ur account                | settings and prefe     | erences |          |                               |                |                |                                         |                     |
| Click here to update<br>your bank, tax or<br>address details |             | ail address:              | CAROLINE.GOLDSMI       |         | 1        |                               |                | Update ema     | il address Update p                     | assword             |
| Holdings                                                     | _           |                           |                        |         |          |                               |                |                |                                         |                     |
| Messages                                                     |             |                           |                        |         |          |                               |                |                |                                         | 🥒 Edit              |
| Meetings                                                     | Co          | ontact detai              | ls                     |         |          | Communic                      | ation preferer | ices           |                                         |                     |
| Payments                                                     |             | en name:                  | Caroline               |         |          | Annual reports                |                | Email          |                                         |                     |
| Tax statements                                               |             | mily name:<br>one number: | Goldsmith +61425123456 |         |          | Issuer informa<br>Statements: | tion:          | Email<br>Email |                                         |                     |
|                                                              | PIK         | ine normoet.              |                        |         |          | Notice of mee                 | ing and proxy: | Email          |                                         |                     |
| Transactions                                                 |             |                           |                        |         |          |                               |                |                |                                         |                     |
| Transactions                                                 | L L         |                           |                        |         |          |                               |                |                |                                         |                     |
| Investor forms                                               | Se          | curity                    |                        |         |          |                               |                |                |                                         |                     |
|                                                              |             | curity                    | +61 XXXXXXXX555        |         |          |                               |                |                | Update mobile                           | e number            |

#### View the details of a holding

Holdings are grouped by investor. Each investor has their own page where you can specify the address, bank account details for direct crediting, and tax information for that investor.

From the home page, click on a holding to view and edit holding details.

|                                                                                | All issuers 🗸                                        |                                                                                                    |                 |          |                                     |              |   | Carc                                                             | line Goldsmith   |
|--------------------------------------------------------------------------------|------------------------------------------------------|----------------------------------------------------------------------------------------------------|-----------------|----------|-------------------------------------|--------------|---|------------------------------------------------------------------|------------------|
| Update details<br>Click here to update<br>your bank, tax or                    | Account: Ms Caro                                     | line Goldsmith                                                                                                    |                 |          |                                     |              |   | Corporate calen                                                  | dar              |
| address details<br>Holdings                                                    | Asat:<br>30 Sep 2022  Ё                              |                                                                                                    |                 |          | Total value: <b>0</b><br>AUD 21,875 |              |   | Annual General Meeting<br>Offline voting cutoff<br>Amber Pty Ltd | 26 Aug 2<br>5:00 |
| Messages                                                                       | Issuer                                               | Security                                                                                                    | Balance         | Price    | Unpaid amount                       | Value        |   | Annual General Meeting                                           | 26 Aug 2         |
| Meetings<br>Payments                                                           | Amber                                                | Amber Pty Ltd<br>Ordinary Sharee                                                                                                    | 12,500          | AUD 1.75 | AUD 0.00                            | AUD 21,875   | 0 | Online voting cutoff<br>Amber Pty Ltd                            | 5:00             |
| Tax statements                                                                 |                                                      |                                                                                                    |                 |          |                                     |              |   | Annual General Meeting<br>Meeting start<br>Amber Pty Ltd         | 26 Aug 2<br>3:00 |
| Transactions<br>Investor forms                                                 | Account: Gamma                                       | Pty Ltd <goldsmith< td=""><td>n Super Fund</td><td>A/C&gt;</td><td></td><td></td><td>_</td><td>Dividend payment<br/>Payment date<br/>Demo Trust</td><td>22 Sep 2</td></goldsmith<> | n Super Fund    | A/C>     |                                     |              | _ | Dividend payment<br>Payment date<br>Demo Trust                   | 22 Sep 2         |
| Contact                                                                        | As at:<br>30 Sep 2022 🛗                              |                                                                                                    |                 |          | Total value: ①<br>AUD 55,020.0      | 00           |   | Investor lunch<br>Amber Pty Ltd                                  | 22 Sep 2         |
|                                                                                | Issuer                                               | Security                                                                                                    | Balance         | Price    | Unpaid amount                       | Value        |   |                                                                  |                  |
|                                                                                | VISTA<br>Managed Funds                               | Vista Managed Funds<br>Partly Paid Units                                                                                                    | 10,000          | AUD 0.84 | AUD 5,880.00                        | AUD 2,520.00 | Θ |                                                                  |                  |
| Investor centre                                                                | Amber Pty Ltd 🗸                                      |                                                                                                    |                 | -        |                                     |              |   | Ca                                                               | aroline Goldsmit |
| Update details<br>Click here to update<br>your bank, tax or<br>address details | Account:<br>Ms Caroline Golds                        | mith                                                                                                    |                 |          |                                     |              |   | Investor number (SRN):<br>190017697757                           |                  |
| Holdings                                                                       | > Show contact details                               | summary                                                                                                    |                 |          |                                     |              |   |                                                                  |                  |
| Messages                                                                       | Account details Holdi                                | ngs Tax details                                                                                                    | Notes and Docum | nents    |                                     |              |   |                                                                  |                  |
| Meetings                                                                       | Holdings                                             |                                                                                                    |                 |          |                                     |              |   |                                                                  |                  |
| Payments                                                                       |                                                      |                                                                                                    | Security clas   | 55       | Category                            |              |   |                                                                  | Balance          |
| Payments<br>Tax statements                                                     | Expand Issuer                                        |                                                                                                    |                 |          |                                     |              |   |                                                                  |                  |
|                                                                                | Expand Issuer           Expand         Amber Pty Ltd |                                                                                                    | Ordinary Sha    | ares     | Issuer sponso                       | red          |   |                                                                  | 12,500           |

Update your address details

The platform allows you to have a different address for each of your investors.

From the home page, click on a holding belonging to the investor. Go to the **Account details** tab, then click **Edit** next to the address.

| Investor centre                                                                   | Amber Pty Ltd ∨               |                                     |                                     | Caroline Goldsmith                     |
|-----------------------------------------------------------------------------------|-------------------------------|-------------------------------------|-------------------------------------|----------------------------------------|
| Update details     Click here to update     your bank, tax or     address details | Account:<br>Ms Caroline Golds |                                     |                                     | Investor number (SRN):<br>I90017697757 |
| 🗠 Holdings                                                                        | > Show contact details        | summary                             |                                     |                                        |
| ⊠ Messages                                                                        | Account details Holdi         | ngs Tax details Notes and Documents |                                     |                                        |
| 📋 Meetings                                                                        |                               |                                     |                                     |                                        |
| Payments                                                                          | Investor details              |                                     |                                     |                                        |
| Tax statements                                                                    | Reg One                       |                                     |                                     |                                        |
| ➡ Transactions                                                                    | Investor                      |                                     |                                     |                                        |
| ▶ Investor forms                                                                  | Name:                         | Caroline Goldsmith                  | Address:                            | 🖉 Edit                                 |
| J Contact                                                                         | Date of birth:                | 10 Oct 1970                         | 43 Liam Street<br>Pakenham VIC 3000 |                                        |
|                                                                                   | Email address:                | CAROLINE.GOLDSMITH@EMAIL.COM        | AUSTRALIA                           |                                        |
|                                                                                   | Country of citizenship:       | AUSTRALIA                           |                                     |                                        |
|                                                                                   | Mobile number:                | +61 412 345 678                     |                                     |                                        |
|                                                                                   |                               |                                     |                                     |                                        |
|                                                                                   | The registered owner is       | the beneficiary of the holding: Yes |                                     | 🖋 Edit                                 |

# Advise your banking details for direct crediting

The platform allows you to have different bank details for direct crediting for each of your holdings.

From the home page, click on the holding. Click **edit** in the 'Payment instructions' section.

| Investor centre                                                                | Amber Pty Ltd ~                                                                                                    | Caroline Goldsmith                     |
|--------------------------------------------------------------------------------|----------------------------------------------------------------------------------------------------|----------------------------------------|
| Update details<br>Click here to update<br>your bank, tax or<br>address details |                                                                                                    | Investor number (SRN);<br>190017697757 |
| Holdings                                                                       | Show contact details summary                                                                                                    |                                        |
| Messages                                                                       | Accobilis Holdings Tax details Notes and Documents                                                                                                    |                                        |
| 📋 Meetings                                                                     |                                                                                                    |                                        |
| Payments                                                                       | Holdings                                                                                                    |                                        |
| Tax statements                                                                 | Expand Issuer Security class Category                                                                                                    | Balance                                |
| ➡ Transactions                                                                 | Amber Pty Ltd Ordinary Shares Issuer sponsored                                                                                                    | 12,500                                 |
| Minvestor forms                                                                |                                                                                                    |                                        |
|                                                                                | Holding statement       Date range:       07/07/2021 - 09/08/2021       Download statement for         Holding statement       The first date is from the start of the day and so reflects the previous days closing calendar year select 1 January to 31 December.                                                                                                    |                                        |
|                                                                                | Dividend reinvestment No Contact name: CAROLINE GOLDSMITH Annual report<br>plan: Participation Phone mobile: Company info<br>Bank account country: AUSTRALIA Phone other: +61425123456 Statements:                                                                                                    |                                        |
|                                                                                | Read-only users         There are currently no read-only users with access to this holding         To invite read-only users to access this holding, enter their email address.         Read only users will have login access to view this holding and will be copied in on selected email communications (such as payment the email address).         Enter email address | nt statements) sent to you.            |

#### Provide your country of residency and your Tax File Number

The platform allows you to have different tax details for each of your investors.

From the home page, click on a holding belonging to the investor. Go to the **Tax details** tab, then click **Submit/Update tax declaration**.

| Investor centre                                     | Amber Pty Ltd ~ Caroline Goldsmith                                                                                                  |
|-----------------------------------------------------|----------------------------------------------------------------------------------------------------|
| Update details<br>Click here to update              | ▲ A sufficiently quoted tax declaration for this holding has not been submitted. Click here to submit your tax declaration.         |
| your bank, tax or<br>address details                | Account: Investor number (SRN):<br>Ms Caroline Goldsmith 190017697757                                                               |
| Messages                                            | Show contact details summary                                                                                                    |
| <ul><li>Meetings</li><li>Payments</li></ul>         | Account details Vige Tax details Notes and Documents                                                                                |
| B Tax statements ➡ Transactions                     | Tax details Submit tax declaration                                                                                                  |
| <ul> <li>Investor forms</li> <li>Contact</li> </ul> | Tax declaration: not submitted <b>A</b> Tax status: not sufficiently quoted             See this help centre article to learn more. |
|                                                     | Tax type: Individual                                                                                                    |
|                                                     | Investor Tax number Tax country CAROLINE GOLDSMITH                                                                                  |
|                                                     |                                                                                                    |

Generate holding statements

You can generate a holding statement for any period for any of your holdings.

From the home page, click on the holding. Select your date range and then click **Download statement for this holding**. If the investor has more than one holding, you can choose to include all holdings in the statement.

| Investor centre                                                                | Amber Pty Ltd ~ Caroline Goldsmith                                                                                                    |
|--------------------------------------------------------------------------------|----------------------------------------------------------------------------------------------------|
| Update details<br>Click here to update<br>your bank, tax or<br>address details | Account: Investor number (SRN): 190017697757                                                                                                    |
| 년 Holdings                                                                     | > Show contact details summary                                                                                                    |
| Messages                                                                       | Accessis Holdings Tax details Notes and Documents                                                                                                    |
| 📋 Meetings                                                                     |                                                                                                    |
| Payments                                                                       | Holdings                                                                                                    |
| Tax statements                                                                 | Expand Issuer Security class Category Balance                                                                                                    |
|                                                                                | Amber Pty Ltd Ordinary Shares Issuer sponsored 12,500                                                                                                    |
| Market State Investor forms                                                    |                                                                                                    |
|                                                                                | Holding statement V Date range: 07/07/2021 - 09/08/2021 Download statement for this holding me inst date is from the stat of the day and so reflects the previous days closing price. For example, for a period of a calendar year select 1 January to 31 December.                                                                                                    |
|                                                                                | Payment instructions     Image: contact details     Contact details     Communications preferences       Dividend reinvestment plan:     No     Contact name:     CAROLINE GOLDSMITH     Annual reports:     Email       Bank account country:     AUSTRALIA     Phone mobile:     Company information:     Email       BSB:     Reveal     Phone other:     +61425123456     Statements:     Email       Account number:     Reveal     Ferveal     Ferveal     Ferveal |
|                                                                                | Read-only users         There are currently no read-only users with access to this holding         To invite read-only users to access this holding, enter their email address.         Read only users will have login access to view this holding and will be copied in on selected email communications (such as payment statements) sent to you.         Enter email address       Invite user         Invite user       Invite user                                 |

### Access to payment summaries

If you have been issued a dividend or distribution payment for one of your holdings, you will receive an email with your payment statement.

You can also access your payment statements from the Payments page at any time.

|          | Update details<br>Click here to update<br>your bank, tax or<br>address details | Payments       |                                       |                                                               |                |                |             |                     |             |
|----------|--------------------------------------------------------------------------------|----------------|---------------------------------------|---------------------------------------------------------------|----------------|----------------|-------------|---------------------|-------------|
|          | Holdings                                                                       |                |                                       |                                                               |                |                |             | 4 results           | Show filter |
| 9        | Messages                                                                       | Payment date 🗢 | Security 🗢                            | Investor 🗢                                                    | Gross amount 🗘 | Tax amount 🗢 📗 | Net 🗢 🔢     | Franking credit 🗢 📗 | Statement 🗘 |
| <b>—</b> | Meetings                                                                       | 19 Jul 2022    | Amber Pty Ltd<br>Ordinary Shares      | Ms Caroline Goldsmith                                         | AUD 180.00     | AUD 28.00      | AUD 151.80  | AUD 12.00           |             |
| •:       | Payments                                                                       | 0              |                                       |                                                               |                |                |             |                     |             |
| 40.      | Tax statements                                                                 | 2 Jul 2022     | Vista Managed Funds<br>Ordinary Units | Gamma Pty Ltd <goldsmith<br>Super Fund A/C&gt;</goldsmith<br> | AUD 600.00     | AUD 0.00       | AUD 600.00  | AUD 60.00           |             |
| ≓        | Transactions                                                                   |                |                                       |                                                               |                |                |             |                     |             |
| è/       | Investor forms                                                                 | 08 Mar 2022    | Amber Pty Ltd<br>Ordinary Shares      | Ms Caroline Goldsmith                                         | AUD 120.00     | AUD 0.00       | AUD 120.00  | AUD 33.00           |             |
| ,        | Contact                                                                        |                |                                       |                                                               |                |                |             |                     |             |
|          |                                                                                | 5 Mar 2022     | Vista Managed Funds<br>Ordinary Units | Gamma Pty Ltd <goldsmith<br>Super Fund A/C&gt;</goldsmith<br> | AUD 582.00     | AUD 96.44      | AUD 485.56  | AUD 60.00           |             |
|          |                                                                                |                |                                       |                                                               |                | Pag            | e 1 of 1 10 | rows 👻 🤇 Previou    | is Next >   |
|          |                                                                                |                |                                       |                                                               |                |                |             |                     |             |
|          |                                                                                |                |                                       |                                                               |                |                |             |                     |             |

# For more instructions on how to use Registry Direct:

Visit help.registrydirect.com.au

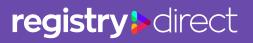